# GM1020 GigaMesh Quick Start Guide

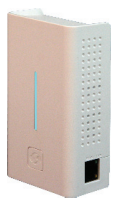

This document provides general installation practices for the Calix GM1020 GigaMesh.

This document also provides guidance for site preparation, installation, and basic troubleshooting.

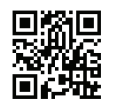

Scan the QR code at left to access the installation instructions for this product.

#### Package Contents

- GigaMesh Satellite Model GM1020
- GM1020 GigaMesh Quick Start Guide (this guide)
- Product identification labels with login credentials  $(x2)$
- Safety and Regulatory Statements Guide

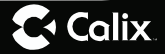

www.calix.com

www.calix.com P/N 220-01106, Rev 13

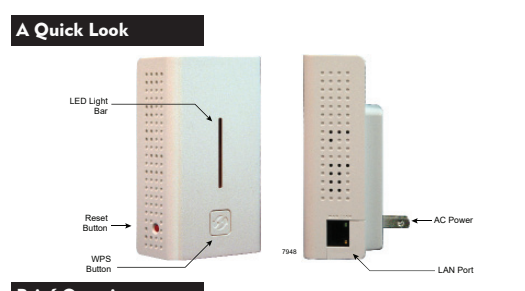

# Brief Overview

The GM1020 GigaMesh offers the following key features:

**Mesh Enhanced Carrier Class Wi-Fi** - In conjunction with the GigaSpire and Calix Support Cloud (CSC), the GM1020 GigaMesh provides an end-to-end wireless network over the dual 802.11b/g/n/ac 2.4 GHz and 5 GHz radios. In addition to the wireless functionality, the GM1020 can be connected via Ethernet Cable to the GigaSpire's LAN port creating a wired Access Point deeper into the home.

**Easy Installation** - The subscriber pairs the GigaMesh to the GigaSpire by initiating the WPS feature on both devices at the same time. Both devices begin the pairing process and once complete, discovery, configuration, and synchronization steps are completed automatically. If a wired connection is preferred, connect an Ethernet cable to the GigaSpire LAN port which automatically discovers the GM1020 via a TR-069 interface to CSC.

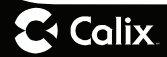

#### Mounting the GigaMesh

The GM1020 GigaMesh must be plugged into an AC power outlet. Orientation can be either up or down relative to the power outlet.

To power the equipment:

- 1. Unbox the GigaMesh and remove the outer plastic bag.
- 2. Set the SSID/barcode label aside temporarily.
- 3. Plug the GigaMesh into an available wall socket.
	- **Note:** The GigaMesh can be oriented in an up or down position (relative to the power plug) however for maximum Wi-Fi coverage, Calix recommends installing in an "up" position.

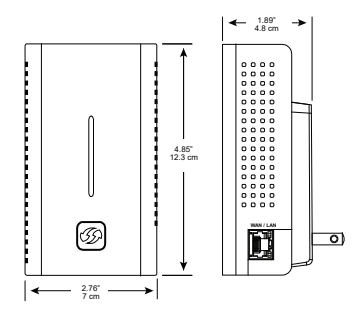

#### Managing the GigaMesh

The initial set-up and ongoing maintenance including software upgrades of the GigaMesh is managed remotely by your service provider.

#### Connecting the GigaMesh to your Network

To complete the network connection, ensure the GigaMesh has completed boot-up and connect in either of two options:

- 1. Connect the GM1020 GigaMesh to the upstream GigaSpire using a CAT5 or better Ethernet cable. The GigaMesh will automatically synchronize with the upstream GigaSpire.
- 2. For wireless backhaul connections, press the WPS button on both the GigaMesh and GigaSpire and hold for three seconds. Once pairing is completed, the LED will illuminate blue. (When the GM1020 uses wireless backhaul, the Ethernet port should only be used as a LAN port).

#### About the Received Signal Strength Indicator

The LED array on the front of the GigaMesh is a dual-segment indicator. This array offers two primary functions:

- 1. Displays different colors based on its relative location to the upstream GigaSpire with respect to its signal strength.
- 2. Displays current connectivity status of the GM1020 GigaMesh.

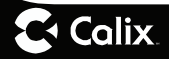

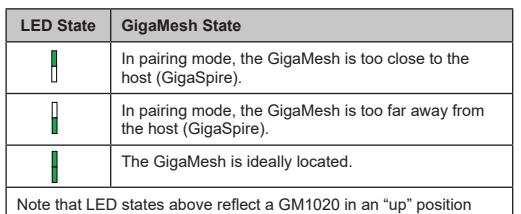

#### Frequently Asked Questions

(WPS button on the bottom of the unit).

- **Q**: **How do I reset the device without having to unplug the unit?**
- **A**: If the RESET button is depressed for less than 10 seconds, it resets the unit using the current configuration settings.
- **Q**: **How do I reset the device back to factory settings?**
- **A**: Pressing the RESET button on the back of the unit for at least 10 seconds.
- **Q**: **What if the User Name or password are forgotten for the GigaSpire?**
- **A**: Press the reset button of the GigaSpire for at least ten seconds.
- **Q**: **What mounting options are available for installing the GM1020 GigaMesh?**
- **A**: The GigaMesh must be plugged into any available 110 VAC standard outlet. The unit can be oriented in any direction.

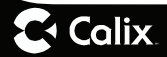

### **Q**: **What is the diff erence of "Ethernet-WAP mode" vs "Wi-Fi backhaul mode" of the GigaMesh?**

**A**: In Ethernet-WAP mode, the 5 GHz Wi-Fi bandwidth is shared with all client devices and employs an Ethernet cable to support backhaul traffic.

 In the Wi-Fi backhaul mode, the 5 GHz Wi-Fi bandwidth is shared with the backhaul traffic on all client devices

### **Q**: **Who do I contact for service and support?**

**A**: Contact your service provider.

# **Potentially Explosive Atmosphere**

Do not use the GigaMesh in an area where a potentially explosive atmosphere exists.

# **Atmosphère potentiellement explosive**

N'utilisez pas le GigaMesh dans un endroit où existe une atmosphère potentiellement explosive.

# **Intended Use**

This product is classified as telecommunication equipment not intended for direct purchase by the public.

This product is designed and approved for use in an indoor location only.

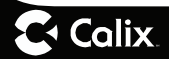

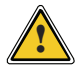

**CAUTION!** Use of any controls, adjustments, or procedures other than those specified herein may result in hazardous radiation exposure.

## **Utilisation prévue**

Ce produit est classé comme équipement de télécommunication non destiné à l'achat direct par le public.

Ce produit est conçu et approuvé pour utilisation en intérieur uniquement.

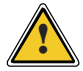

**MISE EN GUARDE !** L'utilisation de contrôles, réglages ou procédures autres que ceux spécifiés dans ce manuel peut entraîner une exposition dangereuse à des rayonnements.

# **Power Supply**

• Ensure that a suitable AC power outlet is situated near the intended deployment point and easily accessible.

## **Alimentation électrique**

• Assurez-vous qu'une prise de courant alternatif appropriée est située près du point de déploiement prévu et facilement accessible

### **Children**

Do not allow children to play with the GigaMesh. It contains small parts that could become detached and create a choking hazard.

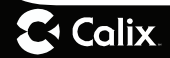

## **Environmental Conditions**

Maximum environmental values during use:

Temperature: 0° C to +40° C (32° to 104° F), Humidity: 10% to 90% RH, non-condensing, 200 - 10,000 feet altitude.

### License Information

# **Open Source Software Utilization Notice**

The GigaMesh uses Open Source Software Programs. Such software programs are made available subject to certain third-party terms and conditions.

The fact that you are about to begin using or have purchased this product requires that you be informed of the use of these software packages and or libraries and in some cases, the third-party terms and conditions applicable to such software. This information can be found on the manufacturer's support portal. Refer to the appropriate software release notes for additional information on Open Source Software Programs used by this product.

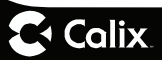